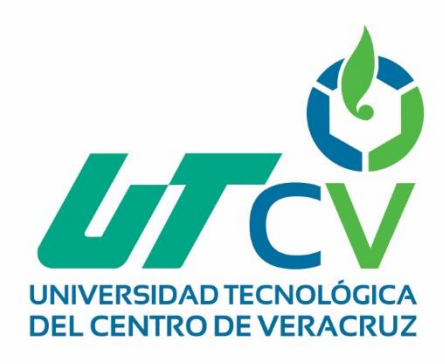

# **Reporte Final de Estadía**

**Erik Chávez Reséndiz**

**Instalación y Configuración de un switch con vlans para la mejora de rendimiento del ancho de banda de la red**

> Av. Universidad No. 350, Carretera Federal Cuitláhuac - La Tinaja Congregación Dos Caminos, C.P. 94910. Cuitláhuac, Veracruz<br>Tel. 01 (278) 73 2 20 50 www.utcv.edu.mx

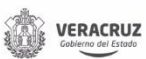

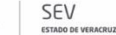

**VER** Educación

SEP

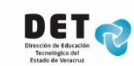

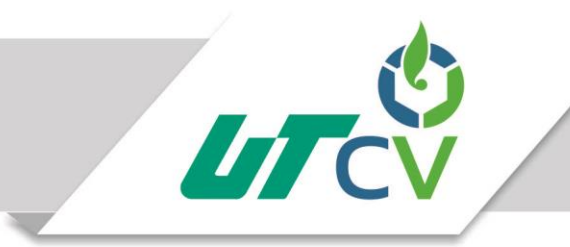

## Universidad Tecnológica del Centro de Veracruz

## Programa Educativo de Ingeniería en Tecnologías de la información

## Nombre del Asesor Industrial: Ing. Magali Berenice Priego Alegría

Nombre del Asesor Académico: Sergio Velázquez Bonilla

Nombre del Alumno: Tsu. Erik Chávez Reséndiz

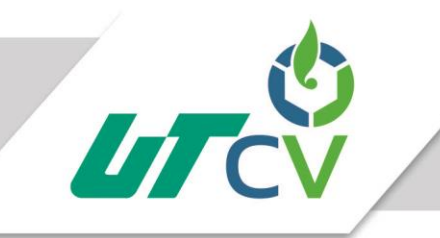

## **AGRADECIMIENTOS**

<span id="page-2-0"></span>La realización de este proyecto se la agradezco a mis padres, por apoyarme en todo momento, a mi asesor industrial, por inducirme los conocimientos del mismo, y a mi asesor industrial por haber estado atento en todo momento durante el desarrollo de la estadía.

### **RESUMEN**

<span id="page-2-1"></span>En el capítulo I, titulado "Introducción", se describe proyectos similares realizados, así como los objetivos que se persiguen para el cumplimiento del proyecto asignado por el asesor industrial. También, se describe el planteamiento del problema de dicho proyecto, la justificación por la cual se realizó, las limitaciones al implementarlo y los alcances de hasta donde llegara partiendo de una hipótesis del logro esperado. El Capítulo II, titulado "Metodología" se describe la metodología que se implementó, explicando cada etapa para su ejecución y desarrollo. El Capítulo III, titulado "Desarrollo del proyecto" incluye los procesos efectuados para culminar el proyecto, los recursos físicos; así como la descripción de dichas actividades. El Capítulo IV, titulado "Resultados y Conclusiones" tiene los resultados obtenidos con la implementación del proyecto, derivando de la problemática suscitada en la empresa.

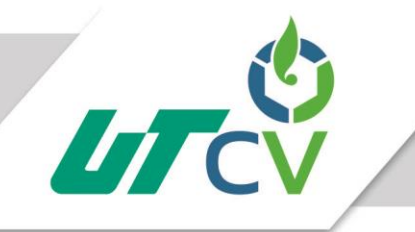

## Universidad Tecnológica del Centro de Veracruz

### **Contenido**

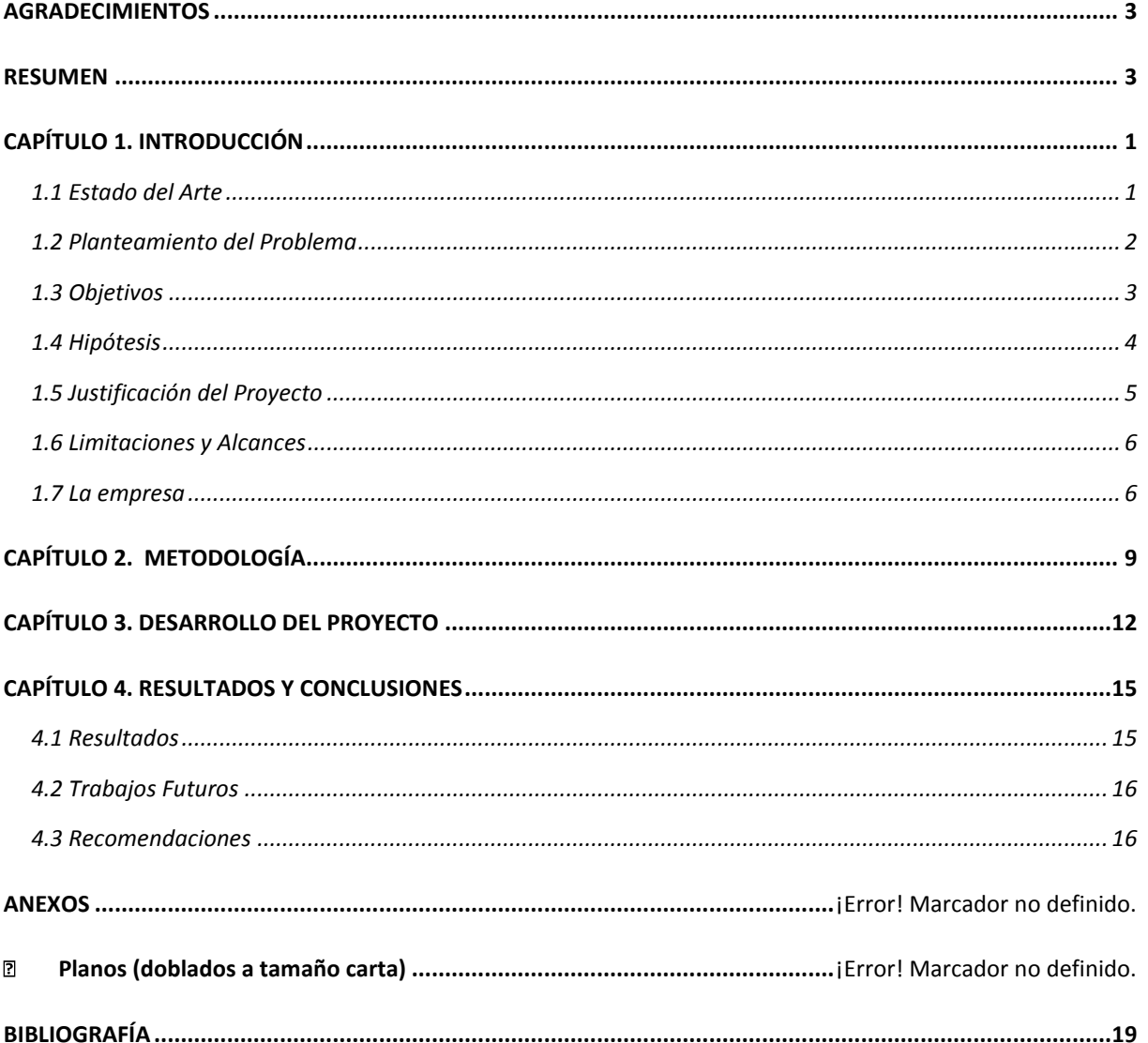

Av. Universidad No. 350, Carretera Federal Cuitláhuac - La Tinaja Universidad No. 350, carretera reveral controllance Compregación Dos Caminos, C.P. 94910. Cuitláhuac, Veracruz<br>Congregación Dos Caminos, C.P. 94910. Cuitláhuac, Veracruz<br>WWW.utcv.edu.mx

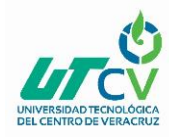

## **CAPÍTULO 1. INTRODUCCIÓN**

### <span id="page-4-1"></span><span id="page-4-0"></span>1.1 Estado del Arte

## **DISEÑO DE UN LABORATORIO DE REDES SOBRE UNA RED TRONCAL ATM Y TECNOLOGÍA DE ACCESO DE USUARIO BASADA EN VLANS**

Este proyecto tiene como objetivo el diseño y la implantación de una red dorsal basada en tecnología ATM y la creación de una práctica de laboratorio. Para ello, se parte de la utilización de una serie de nodos que funcionan como conmutadores de altas prestaciones entre las tramas Ethernet generadas por los usuarios en la parte de acceso y las celdas ATM que viajan por la red dorsal de fibra óptica que interconecta los nodos. Para comenzar se estudian las posibilidades que ofrecen los nodos Alcatel y se estudia la configuración que presentan al inicio de este proyecto. A continuación, se estudia la integración de la red dentro del conjunto de redes existentes en el Laboratorio de Telemática y se realizan los cambios de configuración precisos para el correcto funcionamiento del sistema en su conjunto. Además, la red de acceso a usuario de los equipos que conforman el anillo se configura como una serie de VLAN independientes entre sí.

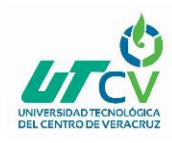

## <span id="page-5-0"></span>1.2 Planteamiento del Problema

Hoy en día en la empresa Skyguardian ubicada en General Lázaro Cárdenas 203, zona dos extendida, Estrella, Santiago de Querétaro, se presenta un bajo rendimiento de la red interna que se distribuye por los departamentos, provocando que la calidad del ancho de banda sea muy deficiente para la carga de los servicios que se ejecutan en la empresa, los cuales son:

- -Servicio de rastreo satelital (Telematics Skyguardian)
- -Plataforma administrativa de tickets (CRM Vtiger)
- -Plataforma de ordenes de trabajo para los técnicos (Xnaap Dragon)

Estas incidencias se presentan desde hace tiempo y han provocado que la calidad disminuya, lo cual se evalúa desde el punto de vista del personal que usa dichos servicios, así como los clientes. Esto viene a afectar el proceso de registrar los equipos de rastreo en el sistema de rastreo, ya que al momento de darlos de alta, la velocidad a la que se realiza el registro demore más del tiempo estimado.

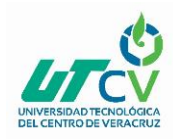

## <span id="page-6-0"></span>1.3 Objetivos

### **Objetivo General:**

Instalar y Configurar el servicio de vlans en un switch de la empresa Skyguardian para la mejora de la estabilidad y rendimiento del ancho de banda que se distribuye por los departamentos de la compania mediante la subdivisión de la red.

### **Objetivos Específicos:**

- Reinstalar el cableado de red que este dañado
- Instalar el switch con el cableado indicado
- Etiquetar todos los nodos de red
- Realizar un diagrama de la estructura de red de la empresa
- Configurar las Vlans dentro del switch de acuerdo al número de departamentos de la empresa.
- Configurar las políticas de seguridad dentro del switch para la interconexión de los clientes
- Realizar pruebas de rendimiento y seguridad de la red

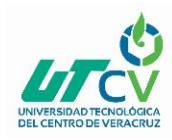

### 1.4 Definición de variables

Realizar una investigación sobre proyectos similares

Anotar delimitaciones con el dispositivo a usar

Anotar alcances a lograr con el proyecto

Descargar manuales de configuración como ayuda para el proyecto

Realizar todos los diagramas necesarios para conocer la estructura de red

Definir ancho de banda por departamento dependiendo la necesidad de cada uno

Contar con la herramienta necesaria para la instalación del switch

### <span id="page-7-0"></span>1.5 Hipótesis

La implementación de Vlans mejorara la seguridad de la red de la empresa, así como la disminución de broadcast previniendo un cuello de botella en las tramas dirigidas a hacia la red externa. Esto generara menores incidencias al momento de usar la plataforma de rastreo para mandar comandos a los equipos de satélite.

Los cuellos de botella ya no existirán al momento de implementar dicho proyecto en la empresa, generando que los usuarios tengan distribuido mejor la velocidad de navegación.

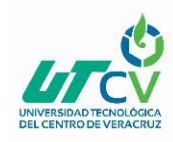

## <span id="page-8-0"></span>1.6 Justificación del Proyecto

El presente proyecto se enfocará a reducir las problemáticas de red en la empresa Skyguardian, Por lo cual se crearan vlans para separar por segmentos la red, asegurando una mejor conexión con un ancho de banda mejor distribuido.

Así la empresa no generara costos altos al momento de implementar la mejora de rendimiento, ya que todos los departamentos estarán ligados a un mismo switch separando la red de cada departamento y etiquetándolo.

La ventaja de este proyecto será mejorar el rendimiento las VLAN permitiendo a la organización mejorar el rendimiento, mediante la agrupación de usuarios de diferentes redes. Esto ayudara a la empresa a limitar la emisión de información sobre el tráfico a determinados usuarios en el mismo grupo de trabajo o los que se dedican a actividades similares.

<span id="page-8-1"></span>Así la carga de servicios que demanden en la red LAN, tendrán un menor tiempo de respuesta al procesar las peticiones de cada departamento.

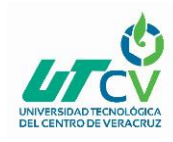

## 1.7 Limitaciones y Alcances

La limitación primordial es la falta de un Standard, aunque, ya se está trabajando en las soluciones implementadas actualmente las realiza cada fabricante por tal motivo para mudarse a esta solución se debe decidir un solo fabricante para todos los equipos.

Un movimiento en las estaciones de trabajo hace necesaria la reconfiguración del puerto del switch al que está conectado el usuario. Esto se puede facilitar combinando con mecanismos de LAN Dinámicas.

### **Alcances:**

Se administrara de manera correcta el ancho de banda designado por departamento de la empresa separándolos en redes diferentes.

Se denegará el acceso a usuarios a redes no autorizadas para no sufrir ataques en los equipos de cómputo así como en el servidor de la compañía.

Generar un mejor etiquetado en los nodos de red que ordene el cableado estructurado que va hacia el switch al igual que los diagramas de esta.

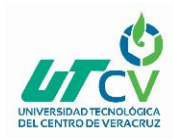

### 1.8 La Empresa

### **Nombre de la empresa:** Skyguardian Technology

### **Misión:**

Permitirle monitorear, controlar, modificar, analizar, estudiar y disfrutar de cualquier evento o actividad en su campo de trabajo o de su interés para brindarle beneficios tales como mayor:

- seguridad
- **protección**
- **análisis**
- **proyección**
- **reducción de costos y tiempos**

De sus activos para obtener mejoras significativas en el rendimiento de su negocio, actividades o de su particular interés.

### **Visión:**

Ser la empresa líder en servicios de telemática, de rastreo satelital, entre otros servicios, otorgando la mejor calidad y atención las 24 horas del día.

### **Procesos realizados en la empresa:**

Impacto en las TICS:

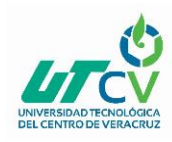

En la industria logística **Skyguardian Technology** es compañía líder en soluciones telemáticas, somos fabricantes de software y hardware especializado; y proveedores de soluciones para obtención de datos a distancia, control y monitoreo de rutas, de combustible, protección y control de carga y cadena de frío. En temas de transporte, hemos colaborado para la comunicación de más de 10,000 unidades en México y fuera de fronteras. Nuestra tecnología es base para que grandes compañías en México confíen en nuestros productos, servicios y soluciones completas para:

- Localización, control y rastreo de vehículos, tracto camiones, remolques y unidades móviles
- Control y rastreo de personas, mascotas
- Control y medición de cualquier tipo de sensores
- Seguridad y protección de cajas o remolques secos o refrigerados
- Soluciones súper avanzadas para computadoras de vehículos
- <span id="page-11-0"></span>▪ Software para optimización de rutas para compañías dedicadas al reparto, mensajería, paquetería

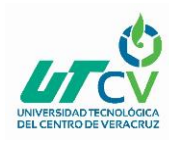

## **CAPÍTULO 2. METODOLOGÍA**

Los servicios de vlans en un switch no tienen métodologia alguna que nos describa el proceso a seguir para configurarlas, por lo cual se optó a crear una serie de pasos que describan como se realizara el este proyecto y que etapas serán para desarrollarlo.

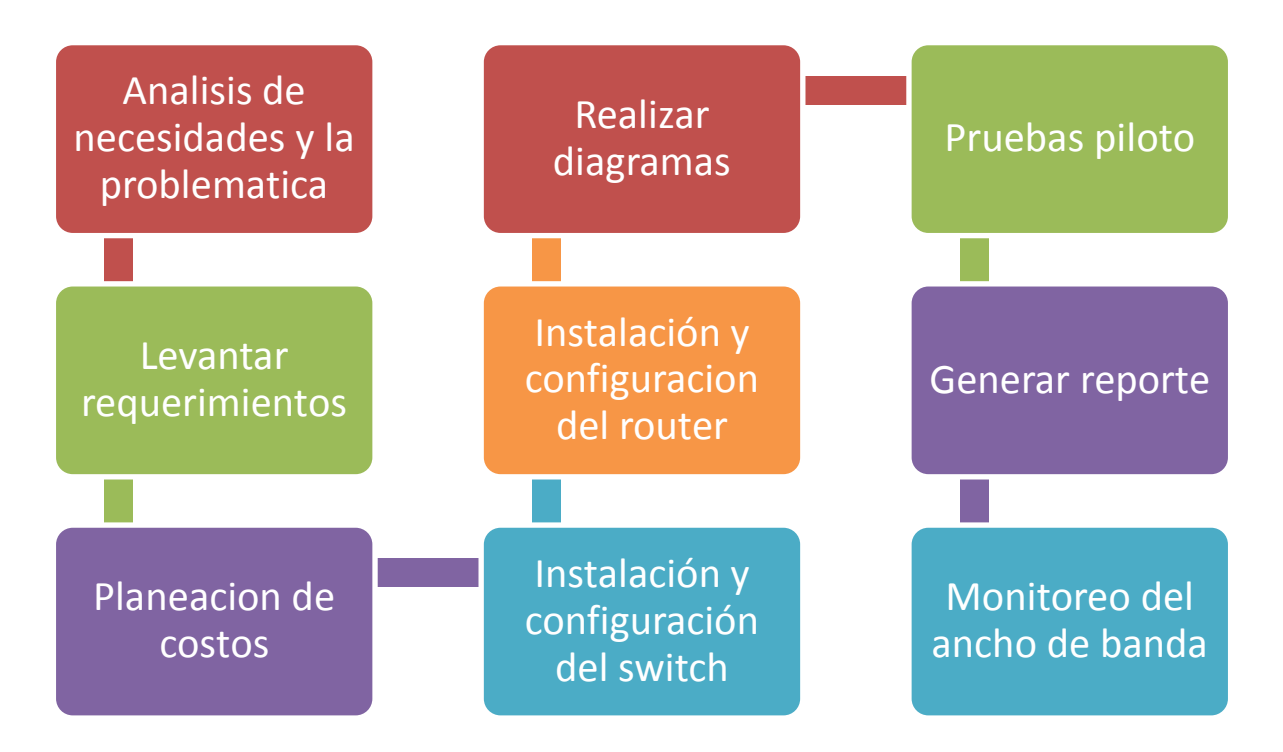

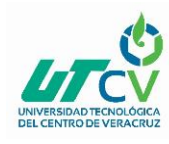

#### • **Análisis de necesidades y la problemática**

Se Analizarán las necesidades y la problemática a exactitud, que en la empresa se suscitan para poder ofrecer las soluciones más viables partiendo de costos, tiempo, equipo.

#### • **Levantar requerimientos**

Se realizará un levantamiento de los requerimientos funcionales que la empresa necesita que tenga su switch, y los que desea implementar dentro este.

#### • **Planeación de costos**

Se presentan costos de materiales necesarios para el levantamiento de las Vlans, así como para él etiquetado de nodos.

#### • **Realizar diagramas**

Se realizan los diagramas correspondientes de la estructura de la red completa, así como del lugar donde ira instalado el switch.

### • **Instalación y configuración del Router**

Se instalará y configura el Router que distribuirá el internet hacia los departamentos de la empresa.

### • **Instalación y Configuración del switch**

Se configurarán los servicios necesarios acordados por la necesidad de la empresa y que se darán de alta para el funcionamiento permanente de estos.

#### • **Pruebas piloto**

Se realizan pruebas de los servicios ya configurados en el switch, así como el etiquetado de nodos para notar la diferencia con las Vlans y sin las Vlans.

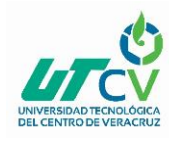

#### • **Generar reporte**

Se genera un reporte con los resultados obtenidos en cuanto a los estimados en tiempo, del funcionamiento del switch ya en red, también de la red física configurada para la conexión de este.

#### • **Monitoreo del servidor**

<span id="page-14-0"></span>Se monitorea el ancho de banda en busca de cualquier dispositivo que consuma más de lo establecido.

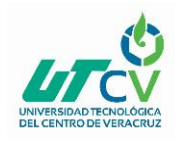

Instalación y Configuración de un switch con vlans para la mejora de rendimiento del ancho de banda de la red

## **CAPÍTULO 3. DESARROLLO DEL PROYECTO**

## Configuración de VLANS

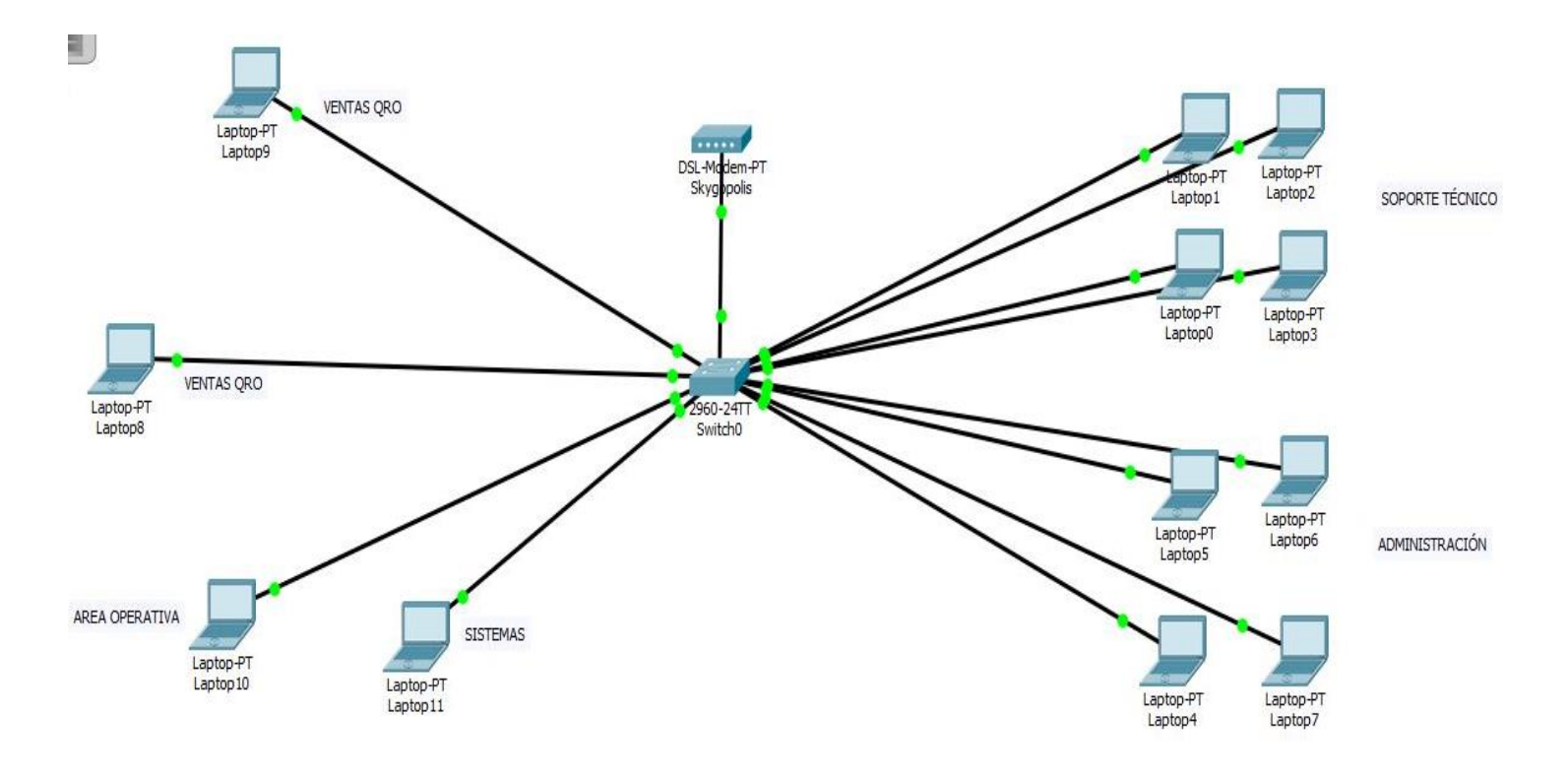

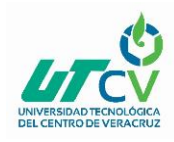

Sintaxis:

!

!

!

!

!

!

!

no ip domain-lookup spanning-tree mode pvst spanning-tree extend system-id interface FastEthernet0/1 switchport access vlan 30 switchport mode access interface FastEthernet0/2 switchport access vlan 30 switchport mode access interface FastEthernet0/3 switchport access vlan 50 switchport mode access ! interface FastEthernet0/4 switchport access vlan 40 switchport mode access interface FastEthernet0/5 switchport access vlan 10 switchport mode access ! interface FastEthernet0/6 switchport access vlan 10 switchport mode access ! interface FastEthernet0/7 switchport access vlan 10 switchport mode access interface FastEthernet0/8 switchport access vlan 10 switchport mode access ! interface FastEthernet0/9 switchport access vlan 10 switchport mode access

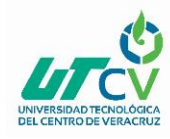

!

!

!

!

!

!

interface FastEthernet0/10 switchport access vlan 10 switchport mode access interface FastEthernet0/11 switchport access vlan 20 switchport mode access ! interface FastEthernet0/12 switchport access vlan 20 switchport mode access interface FastEthernet0/13 switchport access vlan 20 switchport mode access ! interface FastEthernet0/14 switchport access vlan 20 switchport mode access interface FastEthernet0/15 switchport access vlan 20 switchport mode access interface FastEthernet0/24 switchport trunk native vlan 99 switchport mode trunk ! interface GigabitEthernet0/1 interface GigabitEthernet0/2 interface Vlan1 no ip address shutdown ! ! ! ! end

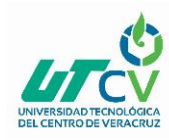

## **CAPÍTULO 4. RESULTADOS Y CONCLUSIONES**

### <span id="page-18-1"></span><span id="page-18-0"></span>4.1 Resultados

El impacto que tuvo el proyecto dentro de la empresa fue significativo, ya que las necesidades que existían se resolvieron de manera efectiva, logrando aumentar la calidad de la comunicación con los clientes de varias maneras que son:

- Mejora de la conexión para las capacitaciones con Team Viewer
- Mejora de video llamadas con los clientes
- Mejora de carga de los mapas de la plataforma de rastreo
- Mejora de carga del software de tickets para las incidencias

Esto incremento la calidad de los servicios que brinda la empresa el cual uno de ellos es el soporte técnico que día a día está en comunicación por internet con los clientes, al igual que el área administrativa entre otras.

Otro resultado que se logro fue el etiquetado de los nodos de la red de la empresa ayudando a localizar estos de manera más fácil para la conexión de estos al switch.

La empresa Skyguardian Technology mantiene un nivel rígido de seguridad el cual no permite la toma de fotos ni de grabaciones por lo cual, no se muestra alguna evidencia fotográfica, para mantener la integridad de la misma. Sin embargo, la empresa autorizo la visualización general del diagrama que se realizo en cisco packet tracer de como esta conformada su red LAN. El cual se puede consultar en el Capítulo 3 con el título Desarrollo del proyecto.

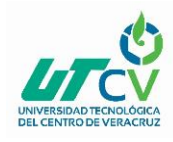

## <span id="page-19-0"></span>4.2 Trabajos Futuros

### **Reinstalación de cableado estructurado en departamentos que lo demanden**

Reinstalar el cableado que este deteriorado por uno de mejor categoría, ya que el servicio es de fibra óptica y se tiene que aprovechar la velocidad contratada para el servicio de la plataforma de rastreo.

Mantenimiento preventivo del switch

Darle el mantenimiento preventivo al switch para para descartar alguna falla física futura.

### <span id="page-19-1"></span>4.3 Recomendaciones

Mejorar la estructura de la red física para evitar que haya interferencia en las conexiones y prevenir una caída de esta, mejorando la estética de las conexiones y del cableado estructurado.

De igual manera implementar un servidor FTP local para el manejo de archivos para la configuración de los GPS, así como prevenir robo de información.

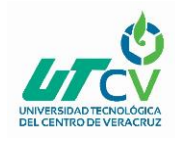

Instalación y Configuración de un switch con vlans para la mejora de rendimiento del ancho de banda de la red

### **ANEXOS**

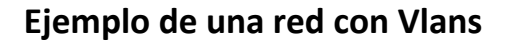

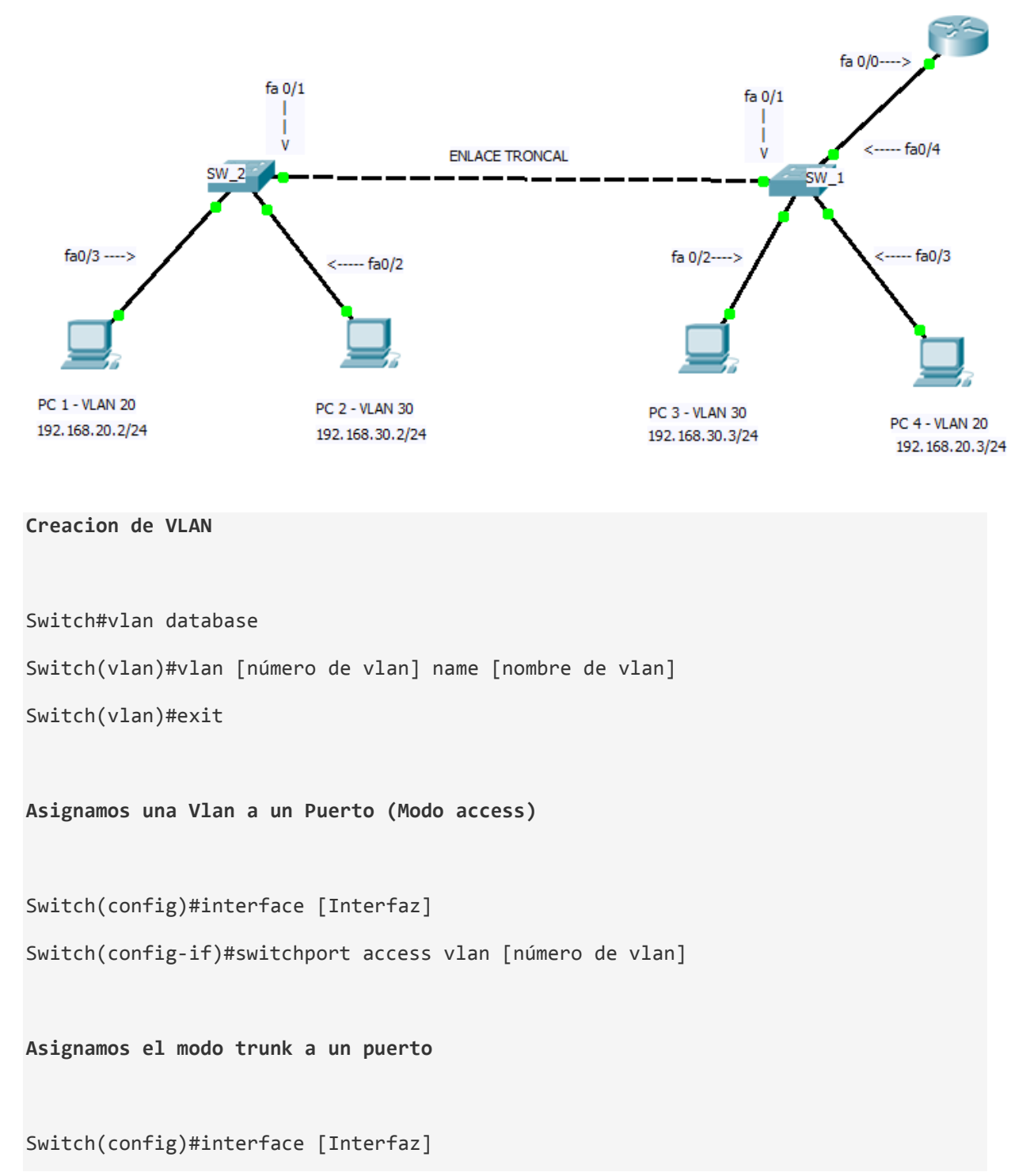

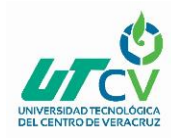

## Instalación y Configuración de un switch con vlans para la mejora de rendimiento del ancho de banda de la red

Switch(config-if)#switchport mode trunk

**Configuracion del Router para Vlan**

Router>en

Router#configure terminal

Router(config)#interface fastEthernet 0/0

Router(config-if)#no shut

Router(config-if)#interface fastEthernet 0/0.1 ---> (\*)

Router(config-subif)#encapsulation dot1Q [Número de la VLAN]

Router(config-subif)#ip address [IP] [Mascara]

### **Ejemplo de conexión:**

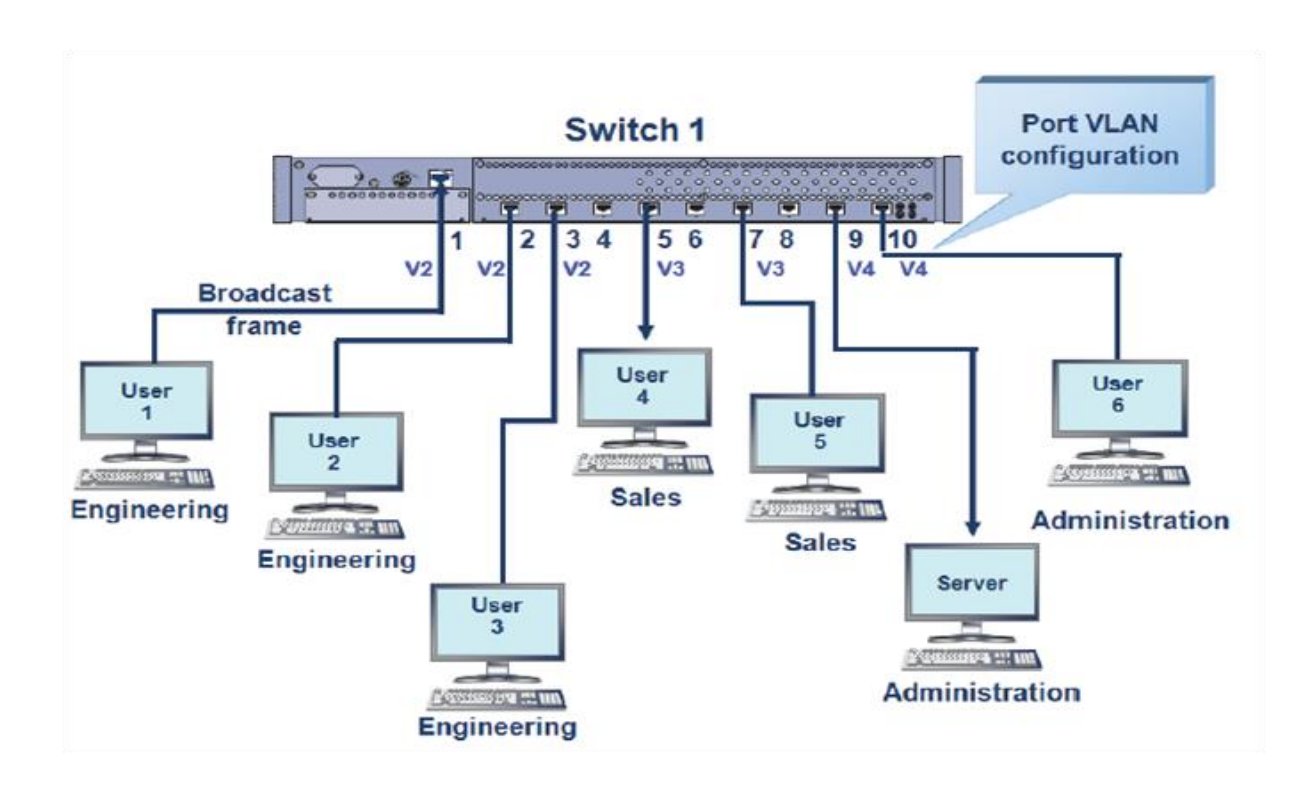

Erik Chávez Reséndiz **Página 18** 

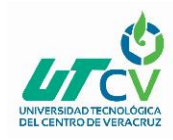

## <span id="page-22-0"></span>**BIBLIOGRAFÍA**

Almachi, P. O. & Chiluisa, C. Q., "Implementación de una VPN con seguridad de la red inalámbrica y red externa para la empresa exportadora de flores GP FLOWERS ubicada en el cantón Latacunga", 2010, Obtenido de: <http://repositorio.utc.edu.ec/handle/27000/184.>

MSDN, "Direccionamiento IP". de Microsoft Sitio [web: https://msdn.microsoft.com/es](web:%20https://msdn.microsoft.com/es-es/library/cc787434(v=ws.10).aspx,)[es/library/cc787434\(v=ws.10\).aspx,](web:%20https://msdn.microsoft.com/es-es/library/cc787434(v=ws.10).aspx,) 2005.

Sifra, "El servicio que se ajusta a sus necesidades, obtenido de: [http://www.sifra.net.mx/metodología/ppdioo.aspx,2](http://www.sifra.net.mx/metodolog%C3%ADa/ppdioo.aspx,)015.

García, C., Díaz, L. M., Peña, J. L., Bellido, L., Valera, F., Fernández, D., Berrocal, J., Cabello, I. & López, R., "Experiencias con Redes Privadas Virtuales de Nivel 2 sobre una infraestructura óptica metropolitana de IP sobre DWDM", 2010, obtenido de: [www.it.uc3m.es/azcorra/papers/exp\\_it03.pdf](https://www.uaeh.edu.mx/scige/boletin/sahagun/n8/www.it.uc3m.es/azcorra/papers/exp_it03.pdf)

Tanenbaum, Andrew S, Redes de computadoras, 4ª edición., Pearson Educación, 2003; ISBN 9789702601623.

CISCO, "CISCO NETWORK ACADEMY", 2015, obtenido de Sitio web: <http://www.itesa.edu.mx/netacad/introduccion/course>